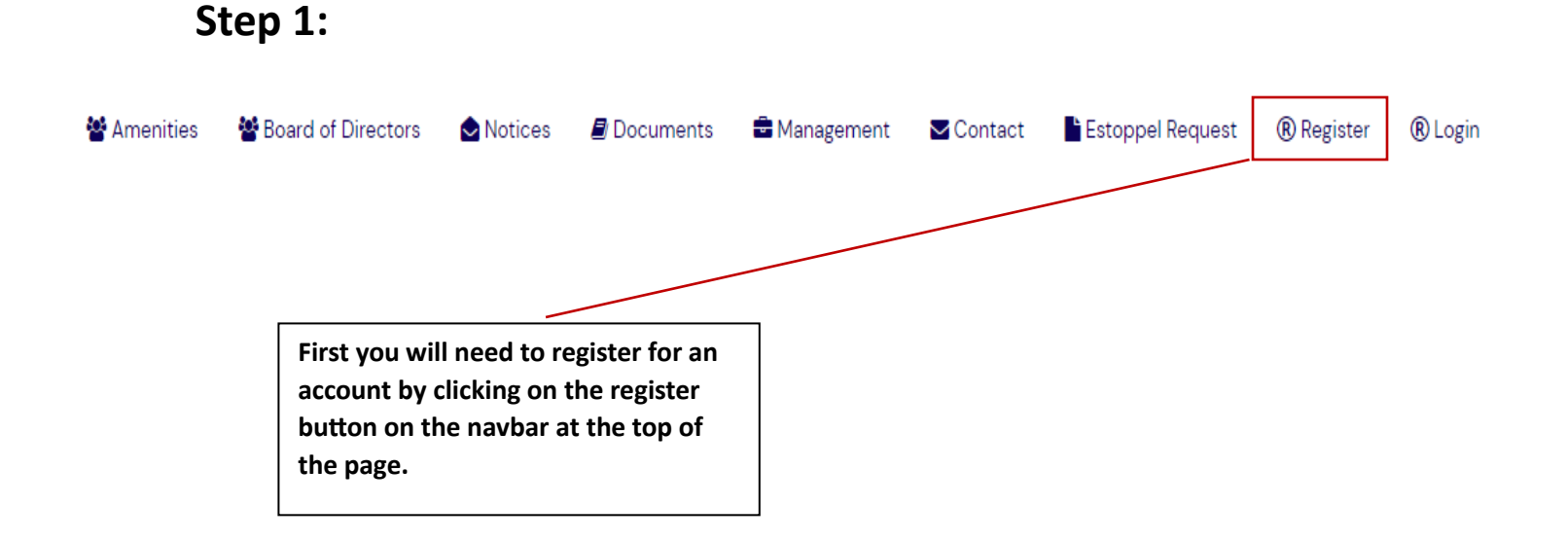

## **Step 2:**

After clicking register you will have a form like the one on the right. Fill out all required fields marked with a red asterisk. **Please keep in mind that your Username must be more than**  four characters. The registration process can take up to 24 business hours to process depending on the number of requests.

## Passwords Should... x min 6 and 150 max char **\*** Be typed correctly twice Show Passwords Username<sup>\*</sup> Username First Name\* First Name Last Name\* Last Name Email<sup>\*</sup> Email Password \* Password **Confirm Password \*** Confirm Password & Register

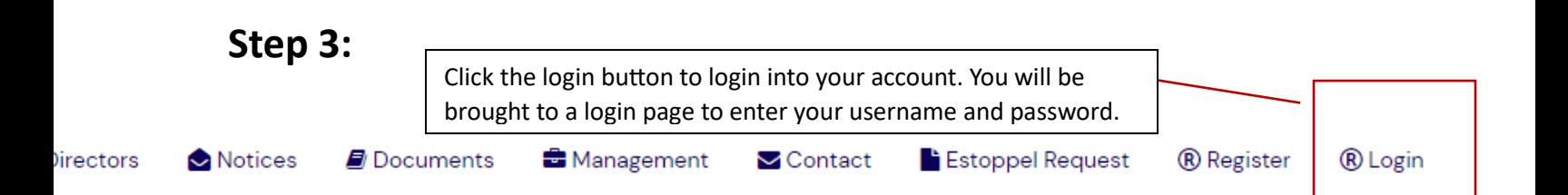